## **Journal Report**

## **View, and print the Journal report**

- 1. From the section menu bar, click *Go to Journal Report Page*;
- 2. The screen goes to the report page;
- 3. For help, click the *help icon*;
- 4. To Print the report, click the printer icon as sown in the screen shot below

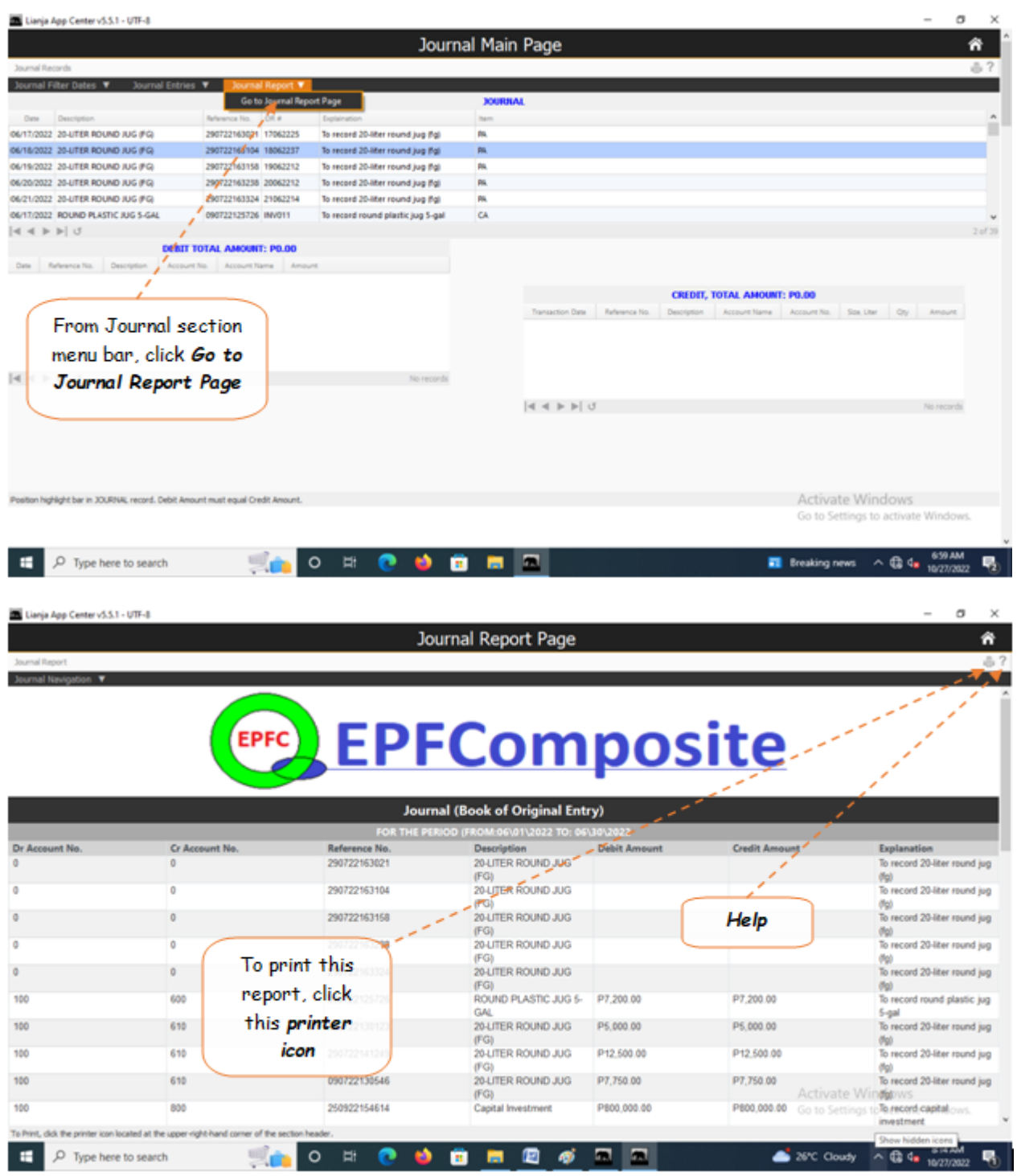